## Recording ZoomMeetings in Hyflex Classrooms

1.

HyFlex User Guide For SSPACo.72 | 15.92vi1>.6..72 re

AcademicTechnologyServices Academic Services Bldg., Room 120 562-985-4959 | csulb.edu/at

## **Lecture Capture Settings**

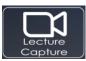

Select the "Lecture Capture" button on the TouchPanel

Note: Blu-ray is disabled when using Lecture Capture mode, due to copyrightections.

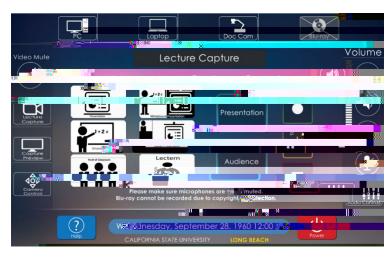

Layouts Select your preferred layout:

- Presentation (Input Sourde)udience Camera
  Only
- Sideby-side View
- Whiteboard View
- Picturein-picture View (Top Left or Top Right)
- Front of Classom View
- Lectern (nstructor CameraOnly

Feed. Select either Presentation (PC/Laptop/Doc Cam) or Audience Camera. Note: Presentation and Audience Cameras cannot be displayed at the same time. Layout presets will reflect this.

Recordusing the buttons on this control panel.

## Adjusting Canera Settings

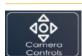

Selectthe "Camera Control" button on the TouchPanel

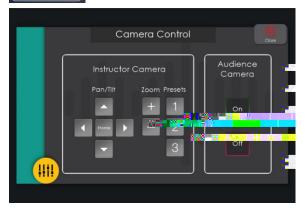

Instructor Camera:

Select one of three camera presets:

#1:Zoom in on podium

#2: Zoom in on whiteboard

#3: Wide angle of front of classroom

Adjust camera angle with Pan/Tilt and Zoom

The Audience Cameralaces the back of the classroomind will record any students in the room. This camera's angle cannot be adjusted Select to turn it on or off.

Cao4-B q /G(e)-1 ( )Tj -0.003 Tc 0.0(g)-